# <sup>V</sup>**数据可视化 实践课04**

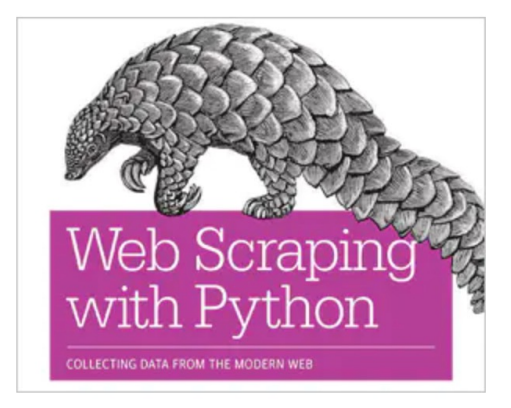

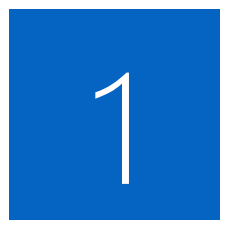

# **爬虫基本操作**

## | 浏览器访问网站流程

假设A有一个网络服务器。而B想用一个台式机通过浏览器访问A的服务器上运行的某个网站。整个访问 过程归纳如下:

- B输入访问网站的地址后, B的电脑传输一段二讲制的数据, 这些数据包含 **数据头**和**数据内容**
	- **数据头**包含发送方B的mac地址和目的地的ip地址
	- **数据内容**包含了针对A网络服务器的请求,例如,获得某个网页页面。
- B的本地网络路由器将数据打包传输到A的ip地址
- B的数据最后通过物理电缆进行传输
- A的服务器接受到了B的数据包
- A的服务器识别存于**数据头**的端口号,发现是80,意味着这是一个网页请 求,于是调用网页服务器相关的程序
- 网页服务器程序接受到如下信息:
	- This is a GET request
	- The following file is requested: index.html
- 网页服务器程序载入正确的HTML 文件,并打包通过本地路由发送给B的电

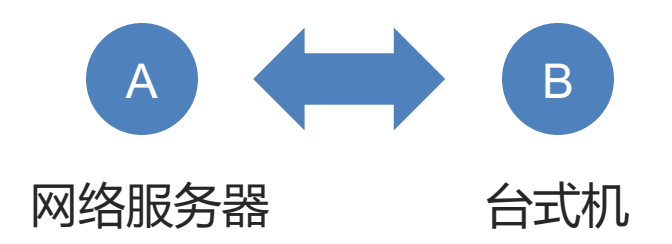

# Python模拟页面访问

**[练习](https://repl.it/languages/python3)1-1**: 请用Python3执行以下代码, 获得页面内容 from urllib.request import urlopen strhtml [= urlopen\("http://pytho](https://repl.it/languages/python3)nscraping.com/pag print(strhtml.read())

# **如果电脑里没有Python3环境,也可以使用在线编 辑器。使用前须创建一个repl使用前需要注册登陆, 要求特殊的网络环境**

https://repl.it/languages/python3

- 1. BeautifulSoup将HTML的内容组织成了Python可以识别的对象格式
- 2. 因为BeautifulSoup不是Python默认的库,需要手动安装(或者通过 Anaconda安装)
- 3. 手动安装方式: pip install beautifulsoup4

可通过**国内源**加快安装速度:pip install beautifulsoup4 **-i https://pypi.mirrors.ustc.edu.cn/simple/**

# **练习1-2**: 获得网页页面某字段的内容

from urllib.request import urlopen from bs4 import BeautifulSoup html = urlopen("http://www.pythonscraping.com/exercises/exercise1.html") bsObj = BeautifulSoup(html.read(), "html.parser"); print(bsObj.h1)

这段代码解析了exercise1.html这个HTML文件,并输出了h1这个字段的内容: <h1>An Interesting Title<h1>

# **BeautifulSoup**

### **练习1-3**: 获得网页页面某字段的内容 from urllib.request import urlopen from bs4 import BeautifulSoup html = urlopen("https://www.ecnu.edu.cn/info/1094/59213.htm") bsObj = BeautifulSoup(html.read(), "html.parser");  $rs = bsObj.find all(attrs={"name": "description"}$ print ( rs[0]['content'] ); print ( rs[1]['content'] );

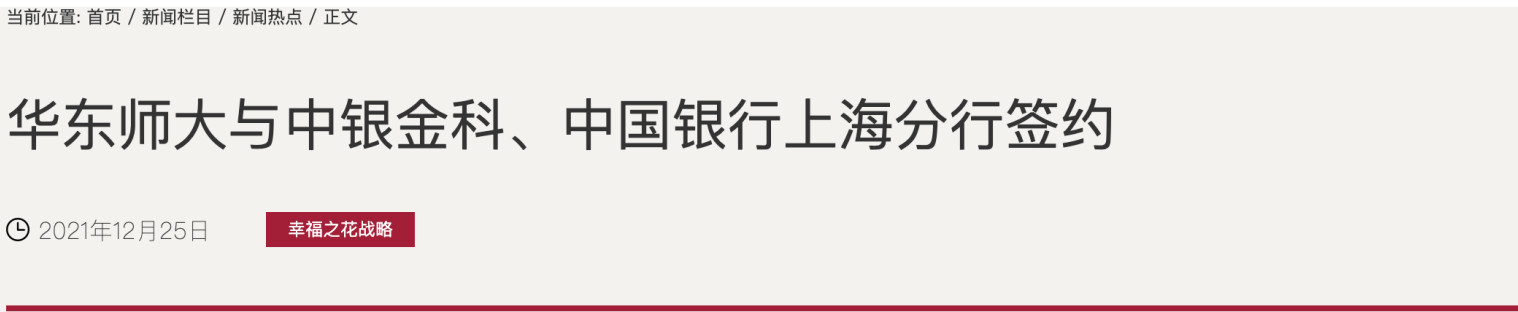

12月22日下午,华东师范大学与中银金融科技有限公司、中国银行上海市分行签署战略合作协议,深入推进科技、金融、教育三项赋能,标志着银校合 公司董事长邢桂伟出席。中国银行上海市普陀支行行长宋崇勇主持签约仪式。

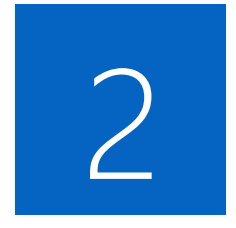

# **词频统计**

### 词频统计

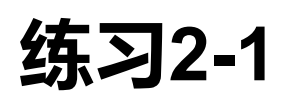

1. 使用爬虫工具获得以下网页5条新闻的文本内容:

http://chenhui.li/courses/datavis2024/04-EcnuNews.html

2. 5条新闻的文字内容合并后,使用Jieba库进行词频统计

Python的Jieba库安装: pip install jieba -i https://pypi.mirrors.ustc.e

#### 注:批量获得链接的参考代码如下:

```
from urllib.request import urlopen
from bs4 import BeautifulSoup
html = urlopen("http://chenhui.li/courses/datavis2024/04-EcnuNews.html
bsObj = BeautifulSoup(html.read(), "html.parser");
table = bsObj.table
#print(table)
for a in table.find all('a', href=True, text=True):
         link text = a['href']
         print(link_text)
```
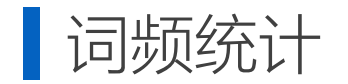

#### Jieba分词并进行词频统计的代码:

Building prefix dict from the default dictionary ... Loading model from cache /var/folders/kv/lv7qczln14n8v7qr4h0bfdkr0000gn/T/jieba. cache Loading model cost 0.505 seconds. Prefix dict has been built successfully. {'我': 1, '的': 2, '数据': 2, '在': 2, '这里': 1, ', ': 1, '你': 1, '哪里': 1}

# **练习2-2**

使用Echart折线图可视化练习2-1结果中 print(rs2) 词频大于3的词(x为词, y为词频)

#### import jieba

# 词频统计函数 def index(word):  $dict = \{\}$ for item in word:  $dict[item] = dict.get(item, 0) + 1$ return dict

str = "我的数据在这里,你的数据在哪里"  $rs = jieba.lcut(str)$  $rs2 = index(rs)$ 

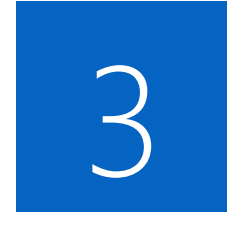

# **课后拓展 了解Cookie**

# Cookie

• 浏览器登录账号后获取Cookie信息 • 示例代码

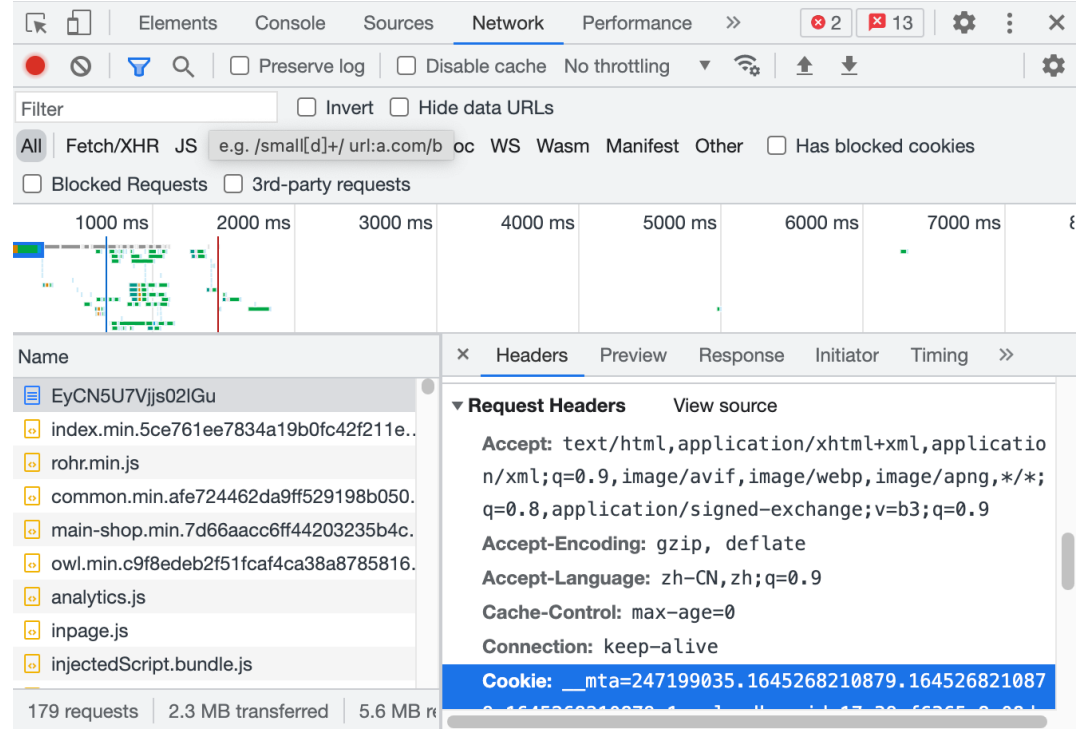

#### import requests

}

#### #要抓取的目标页码地址

url = "https://www.qcc.com/web/search/risk?key=东方财富证券股份 有限公司"

#### #抓取页码内容, 返回响应对象

headers = {"User\_Agent":"Mozilla/5.0 (Windows NT 10.0; WOW64) AppleWebKit/537.36 (KHTML, like Gecko) Chrome/64.0.3282.186 Safari/537.36", "Cookie" : "该值从浏览器获取", "Host": "www.qcc.com"

response = requests.get(url, headers = headers ) with open("test.html", "w", encoding="utf-8") as f: f.write(response.content.decode());

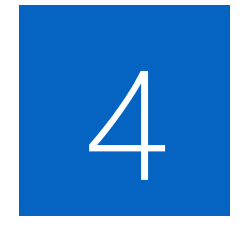

# **课后拓展 了解 Selenium**

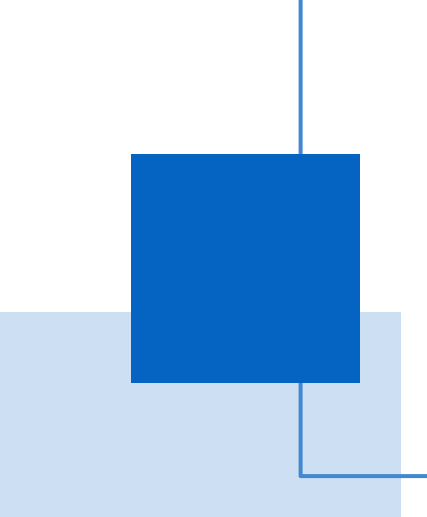

## 动态[网页数据爬取](https://sites.google.com/a/chromium.org/chromedriver/home)

# **基本思路:**

• 使用Selenium模拟浏览器行为

参考资料:

### **基本步骤:**

下载Chrome驱动器,放到Python目录

https://sites.google.com/a/chromium.org/chromedriver/home

注意: 下载的版本需与浏览器版本一致, Chrome中输入chrome: **示例代码:**

from selenium import webdriver

browser = webdriver.Chrome()

browser.get('https://www.ecnu.edu.cn')

rs = browser.find\_element\_by\_id('top-nav')

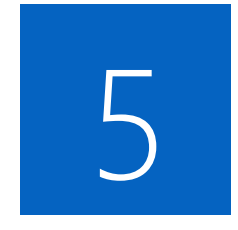

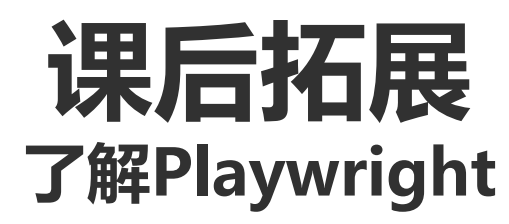

https://github.com/microsoft/playwright

# 其他可以尝试爬取的数据 -

- 教职工信息: http://www.cs.ecnu.edu.
- 空气污染数据: https://aqicn.org/city/
- 猫眼实时票房: http://piaofang.maoy
- 豆瓣电影影评: https://movie.doubar
- 拉勾网 (招聘要求): https://www.lag
- 企查查(公司信息): https://www.qc
- 东方财富(上市公司): https://www.
- 大众点评 (餐饮消费): https://www.